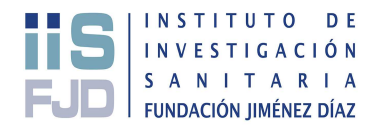

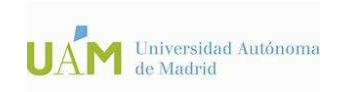

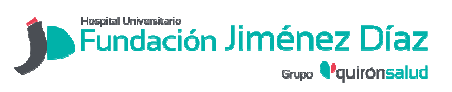

# SOLICITUD DE PROYECTOS DE INVESTIGACIÓN

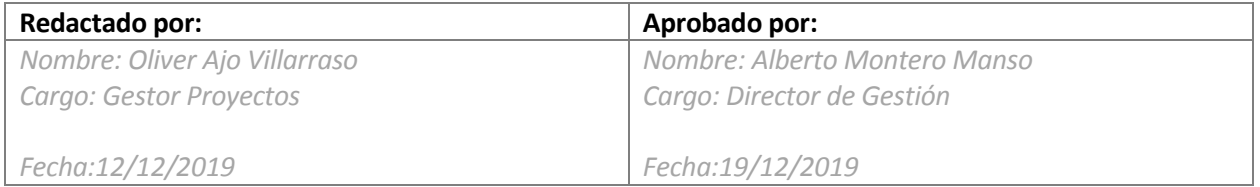

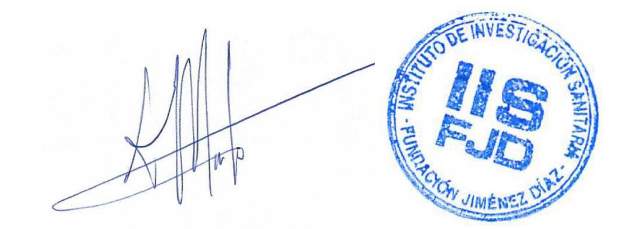

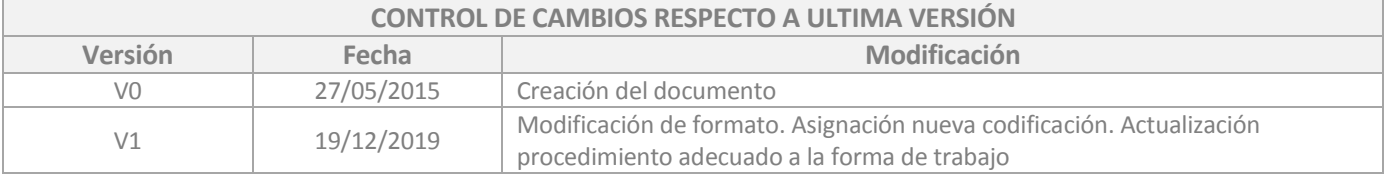

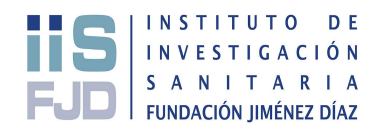

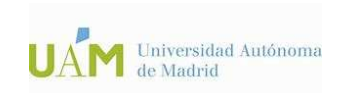

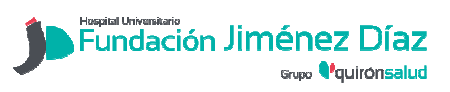

## **INDICE**

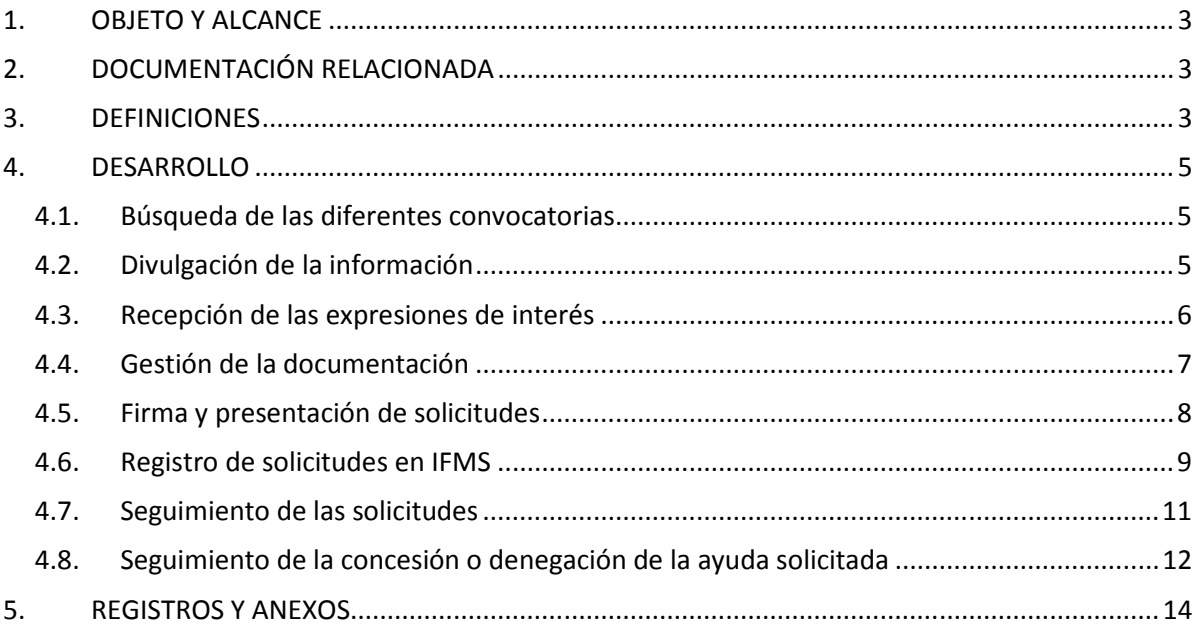

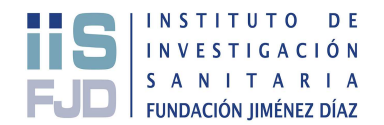

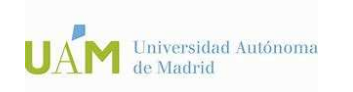

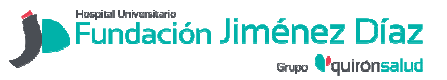

## 1. OBJETO Y ALCANCE

Esta instrucción define la forma en que se divulga la información referente a las convocatorias públicas y privadas de carácter competitivo y la tramitación de solicitudes de ayudas de financiación del Instituto de Investigación Sanitaria de la Fundación Jiménez Díaz (IIS-FJD).

#### 2. DOCUMENTACIÓN RELACIONADA

- Sistema de Gestión de la Calidad, ambiental y energética según las normas de referencia.
- Manual Corporativo del Sistema de Gestión de Calidad y Medio Ambiente, así como toda aquella documentación corporativa.
- Documentación externa, Normativa y Legislación.

INVESTIGACION SANITARIA y en las páginas web de los organismos financiadores. La documentación asociada a las distintas convocatorias públicas o privadas se encuentra en la las carpetas en red de "ORGANISMOS OFICIALES" y "ORGANISMOS PRIVADOS", ubicadas en \\fjdfileserver\usuarios\Administracion\INVESTIGACION\INVESTIGACION\INSTITUTO DE

Los enlaces que se indican a continuación corresponden con los diferentes organismos públicos financiadores de la actividad investigadora del IIS-FJD, entre otros:

http://www.ciencia.gob.es/ http://www.isciii.es/ https://sede.micinn.gob.es https://sede.educacion.gob.es http://www.comunidad.madrid/servicios/educacion/convocatorias-ayudas-investigacion

#### 3. DEFINICIONES

COMISIÓN DE INVESTIGACIÓN: La Comisión de Investigación, tiene como finalidad promover la investigación científico-técnica, así como la formación y docencia, aglutinando los diferentes tipos y líneas de investigación en un entorno común que permite crear sinergias, facilitando la colaboración entre los investigadores básicos, clínicos e investigadores de diferentes especialidades y disciplinas del campo de las ciencias de la salud y de la vida.

La Comisión de Investigación está formada por una Presidencia, que corresponderá a la Dirección Científica del IIS-FJD, una Secretaría y entre 8-14 representantes de los distintos grupos de investigación de la Fundación IIS-FJD. Finalmente se completa la composición de la comisión de investigación con una Secretaría de actas.

Entre sus funciones se encuentra la de valorar el interés de los proyectos que se pretenden realizar en la Fundación IISFJD.

COMITÉ ÉTICO DE BIENESTAR ANIMAL: El Comité Ético de bienestar animal es el Órgano habilitado por la Dirección General de Medioambiente, Consejería de medioambiente y Ordenación del

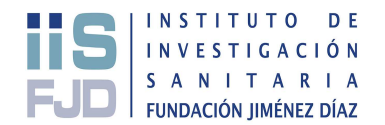

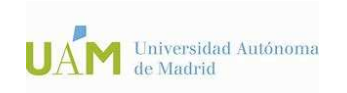

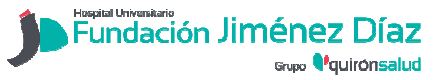

IIS-FJD 4.5.3/P1

Versión 1

Territorio para la evaluación de proyectos en los que se utiliza animales de experimentación según el RD 53/2013 de 1 de febrero.

El Comité Ético de Bienestar Animal (CEBA) del Instituto de Investigaciones Sanitarias – Fundación Jiménez Díaz tiene, como objetivos generales, garantizar el respeto a la dignidad, integridad del animal, y promover en la medida de lo posible el bienestar de los animales utilizados como modelos experimentales en investigación o en prácticas docentes.

COMITÉ DE ÉTICA DE LA INVESTIGACIÓN CON MEDICAMENTOS: De acuerdo al RD 1090/2015, por el que se regulan los ensayos clínicos con medicamentos, los Comités de Ética de la Investigación con medicamentos y el Registro Español de Estudios Clínicos, un Comité de Ética de la Investigación (CEI) es un órgano independiente y de composición multidisciplinar cuya finalidad principal es la de velar por la protección de los derechos, seguridad y bienestar de los sujetos que participen en un proyecto de investigación biomédica y ofrecer garantía pública al respecto mediante un dictamen sobre la documentación correspondiente del proyecto de investigación, teniendo en cuenta los puntos de vista de las personas legas, en particular, los pacientes, o las organizaciones de pacientes.

Asimismo, un Comité de Ética de la Investigación con medicamentos (en adelante CEIm) es un Comité de Ética de la Investigación que además está acreditado de acuerdo con los términos de este real decreto para emitir un dictamen en un estudio clínico con medicamentos y en una investigación clínica con productos sanitarios.

El CEIm de la Fundación Jiménez Díaz cuenta con la acreditación de la autoridad competente de acuerdo con los términos del RD 1090/2015 desde Enero de 2018.

#### IFMS:

Sistema de Gestión Administrativa del IIS-FJD.

El IIS-FJD mantiene un registro histórico de la actividad y los resultados de la misma mediante dos módulos informáticos que permiten la gestión integral de la actividad científica y de resultados (sistema Fontventa) y la gestión económica y contable (IFMS). Este sistema permite gestionar de manera individualizada los proyectos y ensayos clínicos, tanto a nivel científico (IP, equipo investigador, plazos de ejecución, prórrogas, organismos financiadores, tipo de proyecto, etc.), como a nivel económico (presupuesto, recursos, gastos de proyecto, etc.).

En relación a los proyectos de investigación, permite el registro de la siguiente información: Investigador Principal, Coinvestigadores, Tipo de Proyecto, Fuente de Financiación, Descripción, Importe de la Financiación, Coordinado con otras entidades, estado del proyecto, fecha de solicitud, valoración, inicio y fin del proyecto…

La información económica de estos proyectos se genera desde el módulo IFMS, en el que se registra tanto el presupuesto y los correspondientes ingresos, como los gastos asociados a cada proyecto (facturas, gastos de personal, costes indirectos, notas de gasto, etc.).

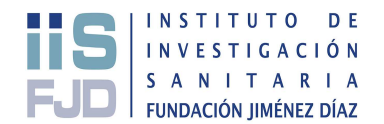

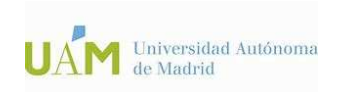

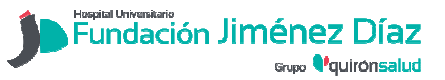

### 4. DESARROLLO

#### 4.1. Búsqueda de las diferentes convocatorias

Se accede a los boletines de información de interés en temas de investigación de carácter sanitario, como puede ser el de la Comunidad de Madrid o el de la Administración general. También se visitarán las diferentes páginas web de las fundaciones y las instituciones mencionadas anteriormente para obtener la información de las distintas convocatorias, de donde se recopilarán las bases, plazos y documentos adicionales.

En algunas ocasiones es el propio Organismo financiador el que informa de las convocatorias vía correo ordinario o electrónico.

Como archivos de ayuda, existen los documentos "Cronograma privados" y "Cronograma públicos", en los que se han registrado las entidades, fechas y plazos de convocatorias anteriores, por lo que puede servir de orientación. Dichos archivos están ubicados en las carpetas en red del Área de gestión de la investigación.

#### 4.2. Divulgación de la información

La información y los plazos para cursar las solicitudes, tanto a Organismos públicos como privados, se comunicarán a todos los investigadores, facultativos, residentes y becarios, a través del correo electrónico (Grupo de difusión "Investigadores nominal"). En él se identifican tanto los plazos de la convocatoria como los plazos impuestos internamente para facilitar la organización y gestión de la documentación necesaria para aplicar a las distintas convocatorias, así como la documentación necesaria, ya que, posteriormente, el Área de gestión de investigación la enviará para su valoración a los distintos Comités.

El correo electrónico enviado contendrá, al menos, la siguiente estructura de información:

Estimados/as investigadores/as,

Enviamos información sobre la convocatoria de ayudas de la (entidad convocante).

#### (NOMBRE DE LA AYUDA)

- Fecha límite de presentación de las ayudas: XX de XXXX de 20XX.

- Fecha límite de presentación de memorias para su evaluación: XX de XXXX de 20XX.

- Expresión de interés: Por favor, si tenéis intención de presentar una solicitud a esta convocatoria, enviadnos vuestra expresión de interés antes del XX de XXXX, XX:00 hrs, indicando la modalidad (en caso de que las hubiere).

Objetivo: Descripción de la finalidad de la ayuda difundida y sus aspectos generales.

Requisitos: Para optar a la presente convocatoria los solicitantes deberán cumplir los siguientes requisitos:

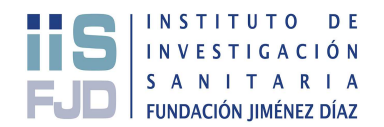

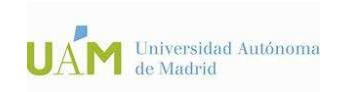

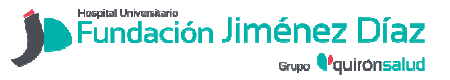

> • Se identifican los aspectos de importancia a cumplir por parte de los posibles beneficiarios de la ayuda.

Dotación: Importe en euros

Duración: X años

Modo de presentación: El plazo límite para la presentación de los proyectos es el XX de XXXXX de 20XX a las XX:00 hrs.

Para optar a las ayudas, los interesados deberán acceder a la página web www.xxxxx.es para cumplimentar el cuestionario de solicitud del investigador principal y adjuntar la documentación solicitada.

Más información: página web de la entidad financiadora.

Si tiene interés en la convocatoria, no dude en ponerse en contacto con el Área de Gestión de la Investigación: (Datos de contacto)

Un cordial saludo.

Al mencionado mensaje se añadirán los documentos correspondientes a la convocatoria anunciada, como pueden ser las bases de dicha convocatoria o los documentos con formatos preestablecidos.

En el caso de las convocatorias de ayudas de recursos humanos, no es necesaria la presentación de memorias para su evaluación, siempre y cuando no exista límite de candidaturas por entidad, por lo que simplemente se informará de la fecha límite para la presentación en la entidad convocante y la expresión de interés para facilitar la gestión y organización de los plazos.

Aquellas ayudas que contemplen cofinanciación por parte del IIS-FJD deberán recibir la aprobación de Gerencia para su presentación ante el organismo financiador.

#### 4.3. Recepción de las expresiones de interés

A los/as investigadores/as que estén interesados en aplicar a una convocatoria se les solicita que nos informen de dicho interés. Esto servirá para cuantificar el volumen de candidaturas y documentación a gestionar en la convocatoria correspondiente, y, por tanto, contribuirá a una mejor planificación y organización de los trámites a realizar.

El método de comunicación es a través de un email que envía el/la investigador/a, simplemente indicando la intención de aplicar a la convocatoria mencionada.

Todo ello contribuirá al control de solicitudes a presentar y evitará que, en aquellas convocatorias que se realiza la presentación conjunta, puedan quedar solicitudes de última hora sin presentar por el desconocimiento de la misma.

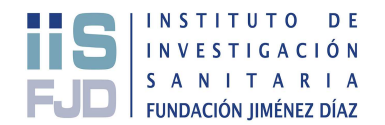

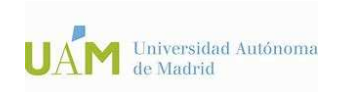

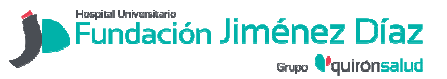

> Tras la expresión de interés, si se trata de alguno de los investigadores adscritos a un servicio clínico, se le notificará que debe presentar el modelo de autorización "Autorización responsable servicio", en el que dicho Responsable del servicio autoriza la presentación de la solicitud en trámite por parte del personal de su servicio.

(Doc. asociada AUTORIZACIÓN RESPONSABLE SERVICIO)

#### 4.4. Gestión de la documentación

la misma.

Tras la expresión de interés, el/la investigador/a deberá enviar, en el plazo indicado, la documentación solicitada en el email de difusión de la convocatoria.

Una vez recibida, entre la documentación solicitada siempre se encontrará el borrador del proyecto, el cual será enviado a los diferentes comités para su revisión y aprobación. No será necesaria su presentación en el formato final de la convocatoria.

釔˖ competitivas de proyectos y en aquellas de recursos humanos que exista límite de solicitudes por La evaluación de los borradores de proyectos será necesaria en todas las convocatorias entidad, donde además se analizará la trayectoria investigadora del IP y se realizará una valoración, basándose en los criterios publicados por el organismo financiador. Dicha valoración será realizada por los evaluadores, pertenecientes a la Comisión de investigación, teniendo en cuenta los posibles conflictos de intereses.

En los casos en los que la convocatoria precise de una evaluación conjunta, debido al número de solicitudes, se convocará reunión extraordinaria de la Comisión de Investigación, y los presentes revisarán las memorias impresas de los proyectos de investigación de los investigadores que manifestaron su expresión de interés en aplicar a la convocatoria, indicando si es necesaria la aprobación del Comité de Ética de la Investigación con medicamentos (CEIm) y/o el Comité Ético de Bienestar Animal (CEBA).

Para aquellas convocatorias que no precisen de evaluación conjunta, el procedimiento es el siguiente:

Tras la recepción de las expresiones de interés y la documentación solicitada en los plazos estipulados, se procede al envío a los distintos comités:

1. Los proyectos que utilicen muestras humanas o impliquen la participación de pacientes requieren la presentación en el Comité de Ética de la Investigación con Medicamentos (CEIm). Serán evaluados por los miembros de la Comisión de investigación que también forman parte del Comité de Ética de la Investigación con Medicamentos (CEIm). En el email remitido al CEIm se indicará título del proyecto, IP, nombre la convocatoria y plazo para la evaluación. Se adjuntará la memoria del proyecto y los documentos relacionados con

Página 7 de 14

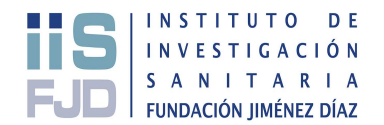

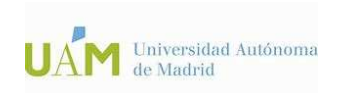

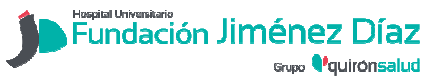

IIS-FJD 4.5.3/P1

Versión 1

Una vez recibida la evaluación y el visto bueno del evaluador, se procederá a la emisión, por parte de la Secretaria del CEIm, del informe de apoyo a la solicitud del proyecto para presentar a la convocatoria que corresponda, donde se recuerda a los IPs que, en caso de que el proyecto sea financiado por el organismo financiador, deberá comunicarlo para ser evaluado en sesión plenaria del Comité de Ética de la Investigación con medicamentos. En ese caso, tendrá que enviar el protocolo completo, compromiso del IP y la Hoja de Información al paciente, si aplica.

(Doc. asociada INFORME DE APOYO CEIm)

2. Además, los que utilicen animales en sus actividades de investigación, requerirán la presentación en el Comité de Ética y Bienestar Animal (CEBA). Se enviará email con el título del proyecto, IP, nombre la convocatoria y plazo para la evaluación.

las normas adicionales propias del Órgano Encargado del Bienestar Animal del Instituto IIS-Tras su evaluación, el Comité de Ética y Bienestar Animal (CEBA) emitirá un informe en el que indicará si el proyecto reúne las normas éticas de nuestra Institución para experimentación animal, según la legislación española vigente en cuanto al empleo, protección y cuidado de los animales de experimentación (Real Decreto 53/2013) y todas FJD.

(Doc. asociada INFORME DE APOYO CEBA)

3. Todos los proyectos requieren evaluación por parte de la Comisión de Investigación (CI). Una vez ha sido evaluado y obtenido el visto bueno por parte de los comités anteriormente mencionados, el Área de gestión de la Investigación emitirá el documento de apoyo a la solicitud, el cual estará firmado por la Dirección Científica.

(Doc. asociada: INFORME DE LA COMISIÓN DE INVESTIGACIÓN)

Una vez han sido evaluados y han obtenido el visto bueno por parte de los diferentes comités, se enviará una copia de los documentos al IP de la solicitud y se custodiará el original en el Área de gestión de la Investigación.

#### 4.5. Firma y presentación de solicitudes

Revisadas las solicitudes y obtenidos todos los informes de aprobación de los distintos Comités y de la Comisión de Investigación, el Área de gestión de la Investigación requerirá la entrega de la documentación de la solicitud indicada en la convocatoria en formato final, en el caso de que la presentación se realice desde el Área de gestión de la Investigación, y se solicitará la firma del Representante Legal del IIS-FJD para los documentos necesarios que se indiquen en las bases de la convocatoria.

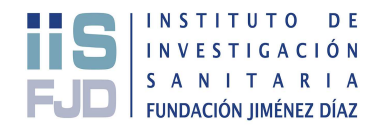

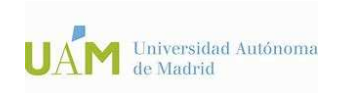

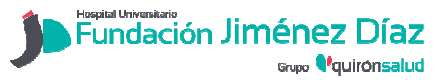

IIS-FJD 4.5.3/P1

Versión 1

Si para su presentación, es necesaria la firma electrónica, el responsable del Área de gestión de la Investigación informará a Gerencia de la convocatoria, número de solicitantes, importes solicitados y demás información relevante, para realizar dicha firma digital.

Una vez firmadas las solicitudes por el/la Investigador/a Principal y por el Representante Legal, se hará una copia de toda la documentación para archivar en el Área de gestión de la Investigación. A los solicitantes de las subvenciones se les enviará una copia de la documentación firmada por el Gerente, para su archivo.

Cabe la posibilidad de que la solicitud sea presentada directamente por el/la propio/a investigador/a, entonces solicitaremos que nos ponga en copia del email o nos envíe resguardo o justificante de la presentación de dicha solicitud.

Para la presentación telemática de solicitudes por parte del Área de gestión de la Investigación, se accederá a los diferentes perfiles de representante legal de los organismos financiadores, introduciendo los datos anotados en el documento Excel "31102016 Actualización claves carpetas virtuales", donde se encuentra el registro de usuarios y contraseñas, el cual habrá que mantener actualizado.

En aquellos casos en los que la solicitud deba presentarse en formato papel, será el Área de gestión de la Investigación el encargado de realizar el envío de la documentación.

#### 4.6. Registro de solicitudes en IFMS

Una vez presentadas las solicitudes, se procederá a su registro en IFMS (Sistema de Gestión Administrativa del IIS-FJD).

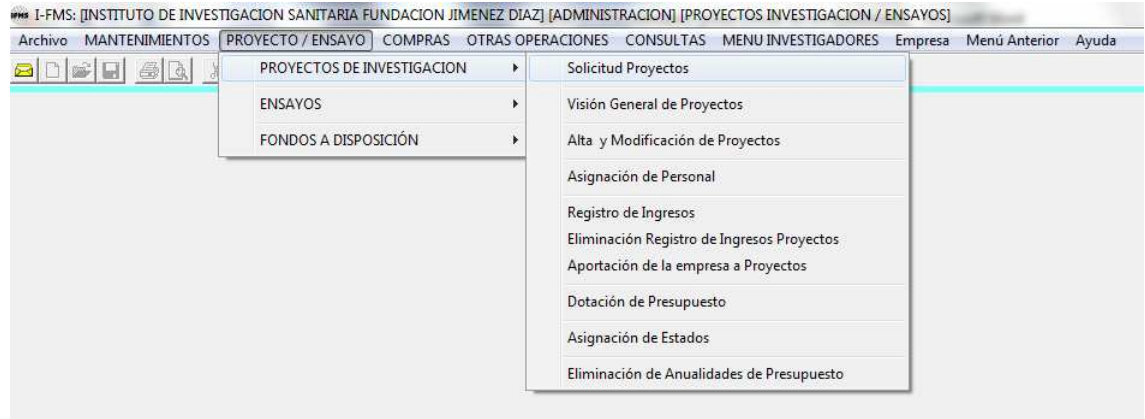

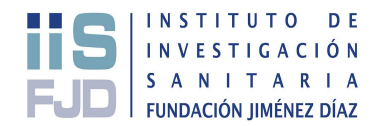

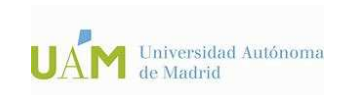

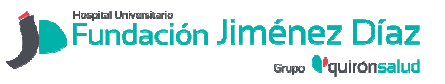

## IIS-FJD 4.5.3/P1

Versión 1

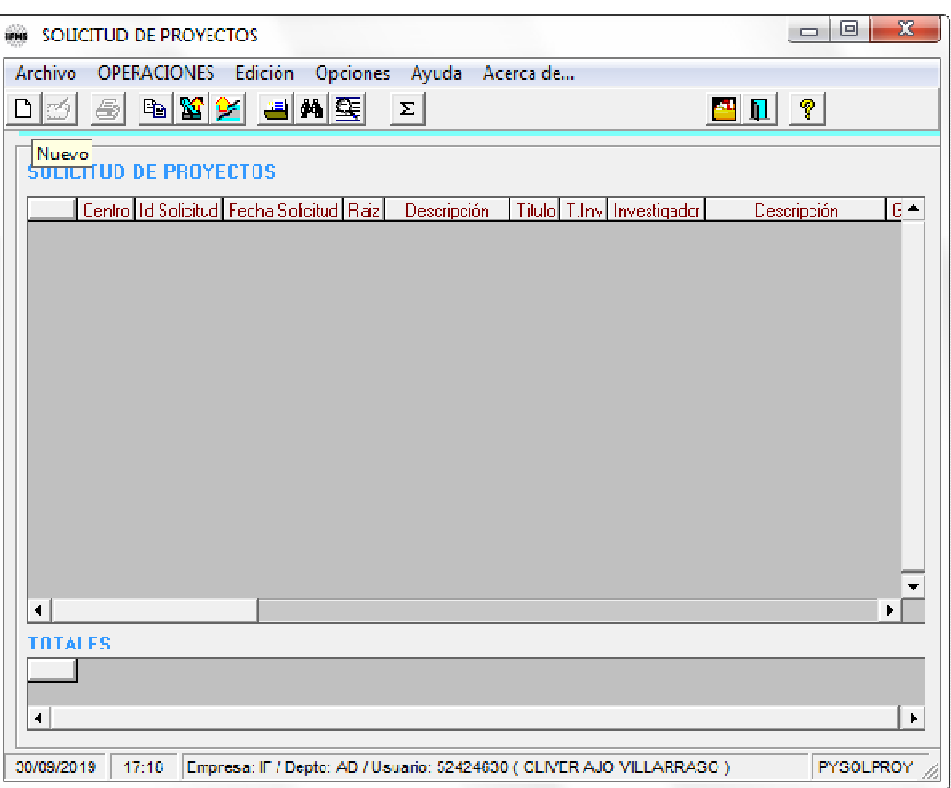

Habrá que cumplimentar los siguientes campos:

- Título de proyecto
- Tipo
- Clase
- IP
- Grupo
- Área
- Organismo financiador
- Observaciones
- Fecha de solicitud
- Fecha entrega solicitud en el organismo financiador
- Edición información adicional:
	- 1. Evaluación CI  $\rightarrow$  Fecha aprobación
	- 2. Evaluación CEIC  $\rightarrow$  Fecha aprobación
	- 3. Evaluación CEBA → Fecha de aprobación

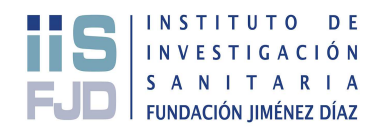

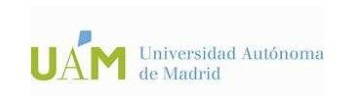

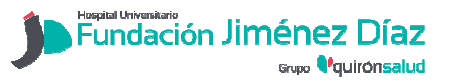

#### IIS-FJD 4.5.3/P1

## Versión 1

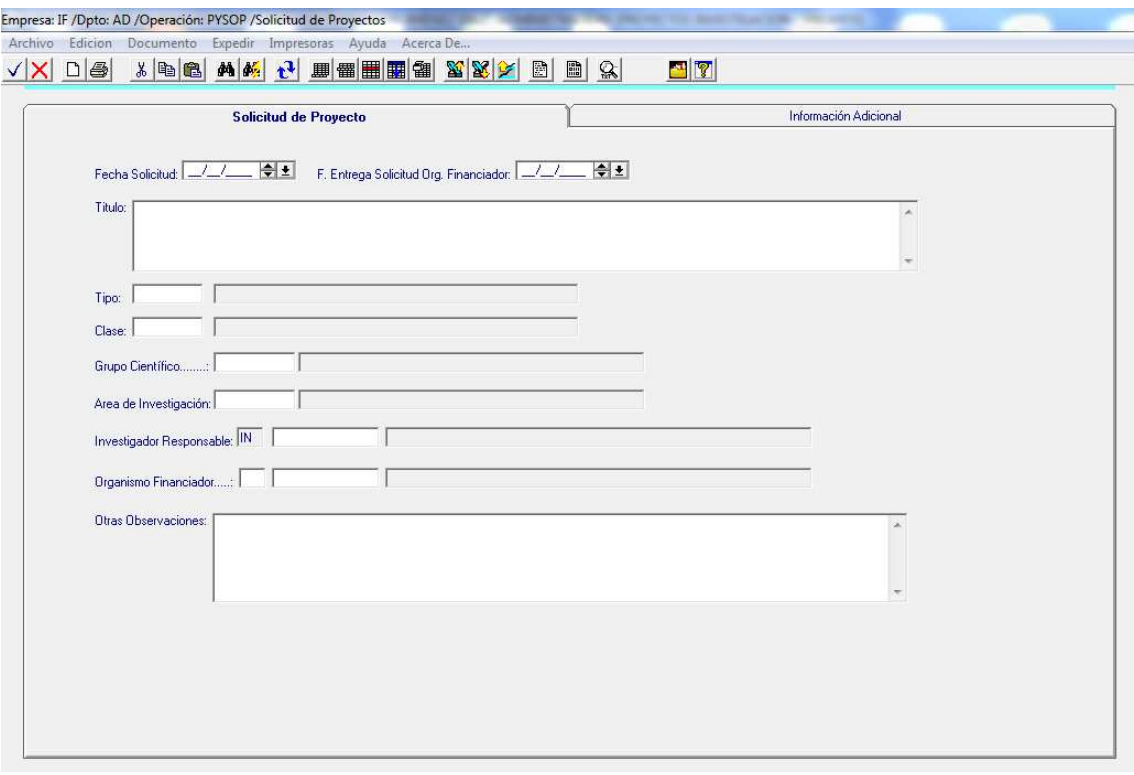

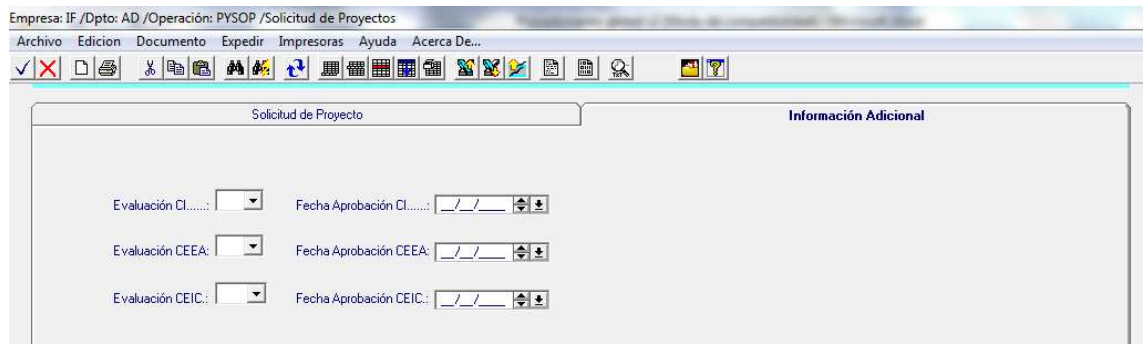

(Doc. asociada: ALTA DE PROYECTOS DE INVESTIGACIÓN EN EL GESTOR DOCUMENTAL IFMS) (Doc. asociada: ÁREAS, GRUPOS, TIPOS Y CLASES IFMS)

#### 4.7. Seguimiento de las solicitudes

Puesto que no hay un plazo definido para la publicación de resoluciones, desde el Área de gestión de la investigación se accederá periódicamente a las páginas web de las entidades públicas y fundaciones de las convocatorias en las que se hayan presentado solicitudes para comprobar si han salido las concesiones.

Las resoluciones podrán notificarse vía email del organismo financiador o del investigador, por publicación en boletines oficiales o a través de la página web de la entidad financiadora.

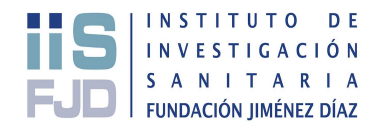

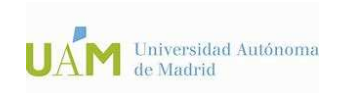

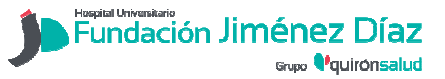

IIS-FJD 4.5.3/P1

Versión 1

Una vez que la solicitud cambie de estado, ya sea de manera provisional o definitiva, el Área de gestión de la Investigación informará a los Investigadores Principales en qué situación se encuentra su solicitud (admitida o no) vía e-mail.

Cabe la posibilidad de que, antes de la emisión de resolución definitiva, los no admitidos tengan un plazo para presentar alegaciones y subsanar los errores de la solicitud. Desde el Área de gestión de la Investigación se enviará la documentación actualizada al Organismo financiador correspondiente, dentro del plazo establecido en cada convocatoria para su subsanación.

#### 4.8.Seguimiento de la concesión o denegación de la ayuda solicitada

Una vez publicada la resolución de concesión o documentación equivalente en el boletín o página web correspondiente, el Área de gestión de la Investigación informará a los solicitantes vía e-mail y se actualizará el estado de la solicitud en el Sistema de Gestión Administrativa del IIS-FJD (IFMS). Si la solicitud de ayuda es rechazada, también deberá modificarse el estado e introducir la fecha de resolución.

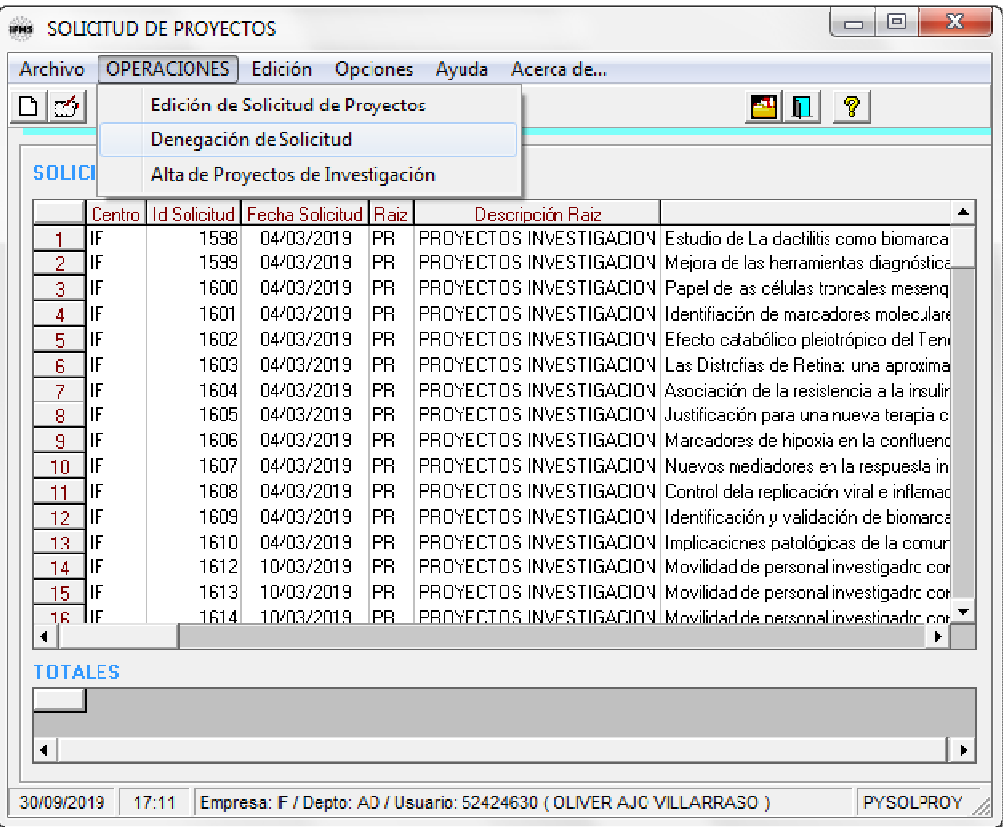

En el caso de las entidades de carácter público, las notificaciones podrán ser visualizadas a través de los diferentes portales con el perfil de representante legal. Para aquellos en los que la notificación sea recibida directamente por el IP, deberá hacer llegar al Área de gestión de la Investigación una copia de dicha carta informativa.

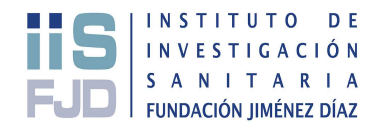

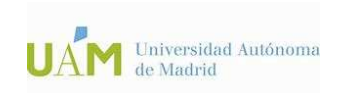

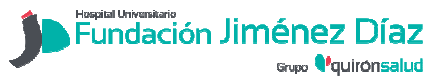

> Como punto final, las solicitudes concedidas deberán ser registradas como tal en IFMS y convertirse en proyectos a ejecutar. Donde habrá que introducir nuevos datos al dar de alta dicho proyecto:

Pestaña Proyecto de investigación:

- Resolución de concesión: Fecha de resolución
- Fondos FEDER: S/N
	- o S: cuenta con ayuda europea. Se indica en las bases de la convocatoria. En proyectos oficiales.
	- o N: no cuenta. Proyectos privados (competitivos / no competitivos)
- Reintegrable: S/N. NO MODIFICABLE
	- o S: cuando sea susceptible de devolución.
	- o N: resto
- Facturable: S / N
	- o S: emisión de factura
	- o N: donación / subvención
- Observaciones
- Organismo financiador (PY): indicar.
- Área / Grupo / Centro de coste: ver documento de "Área, grupos, tipos y clases IFMS".
- Fecha Inicio. NO MODIFICABLE.
- Fecha\_Fin: fecha finalización proyecto.
- Anualidades: S / N
	- o S: Distribuye el proyecto por años naturales.
	- o N: Genera anualidades desde la fecha de inicio.
- Importe: ingreso que se va a recibir (global).

Pestaña Investigadores:

- IP: indicar rol y marcar como responsable del proyecto
- Equipo colaborador: indicar y marcar rol

En el caso de que el investigador no esté registrado, habrá que darle de alta a través de IFMS (MATENIMIENTOS/Mantenimientos de Investigadores/Mantenimiento de investigadores).

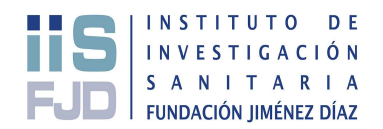

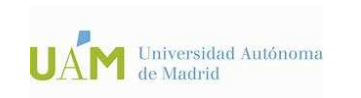

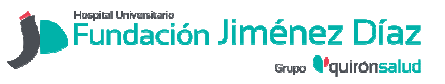

## IIS-FJD 4.5.3/P1

# Versión 1

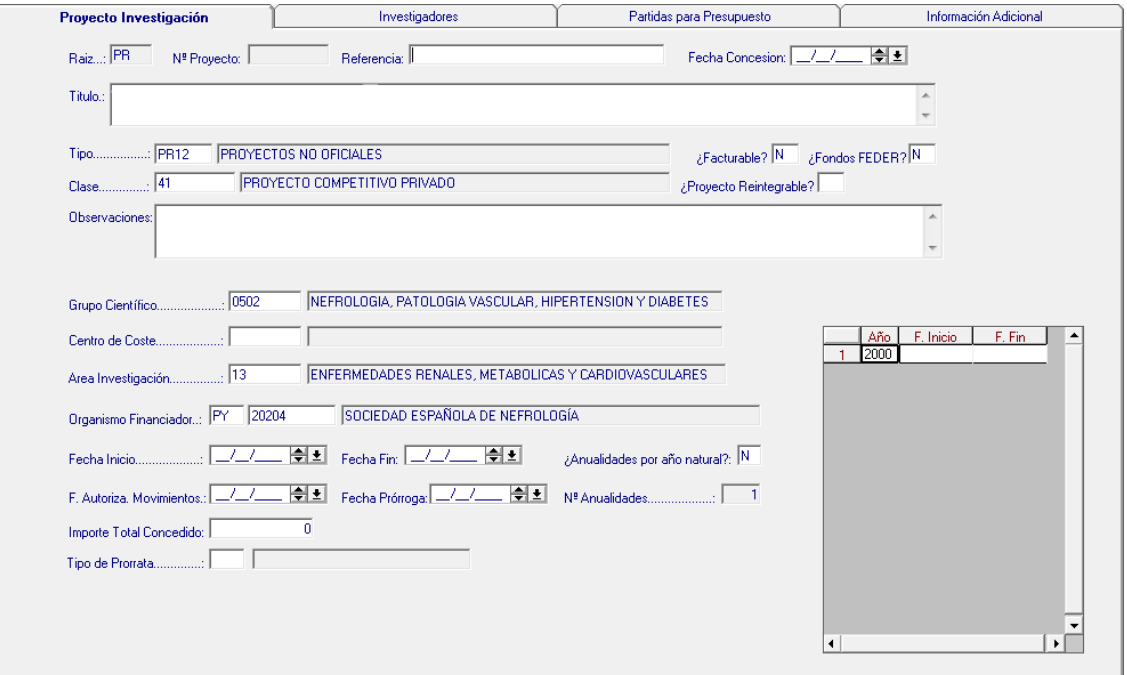

Una vez introducidos los datos en ambas pestañas y guardar la información, se introducirán los datos correspondientes con el presupuesto aceptado y su desglose por partidas.

# 5. REGISTROS Y ANEXOS

- Anexo 1: Informe de la Comisión de Investigación (español e inglés)
- Anexo 2: Autorización responsable del Servicio
- Anexo 3: Cronograma convocatorias públicas
- Anexo 4: Cronograma convocatorias privadas
- Anexo 5: Informe de apoyo del CEIm
- Anexo 6: Informe de apoyo del CEBA
- Anexo 7: Áreas, Grupos, Tipos y Clases IFMS